# Building User Interfaces **React Native 3** Advanced Concepts Professor Bilge Mutlu

# **What we will learn today?**

- » Accessible Building
- » Storing data using AsyncStorage
- » Theming Libraries
- » Accessing and Using Sensor Data
- » App Lifecycle using AppState
- » Assignment Preview

### TopHat Attendance

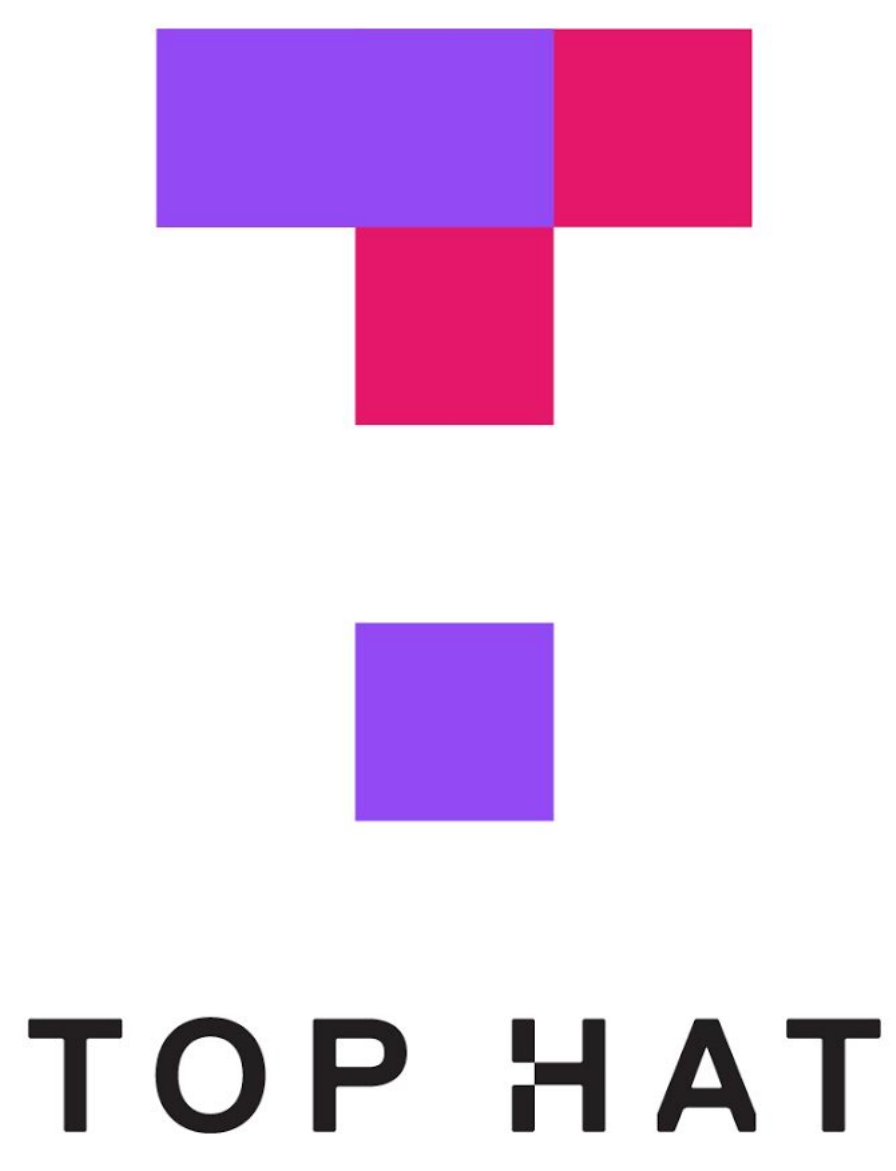

### TopHat Questions

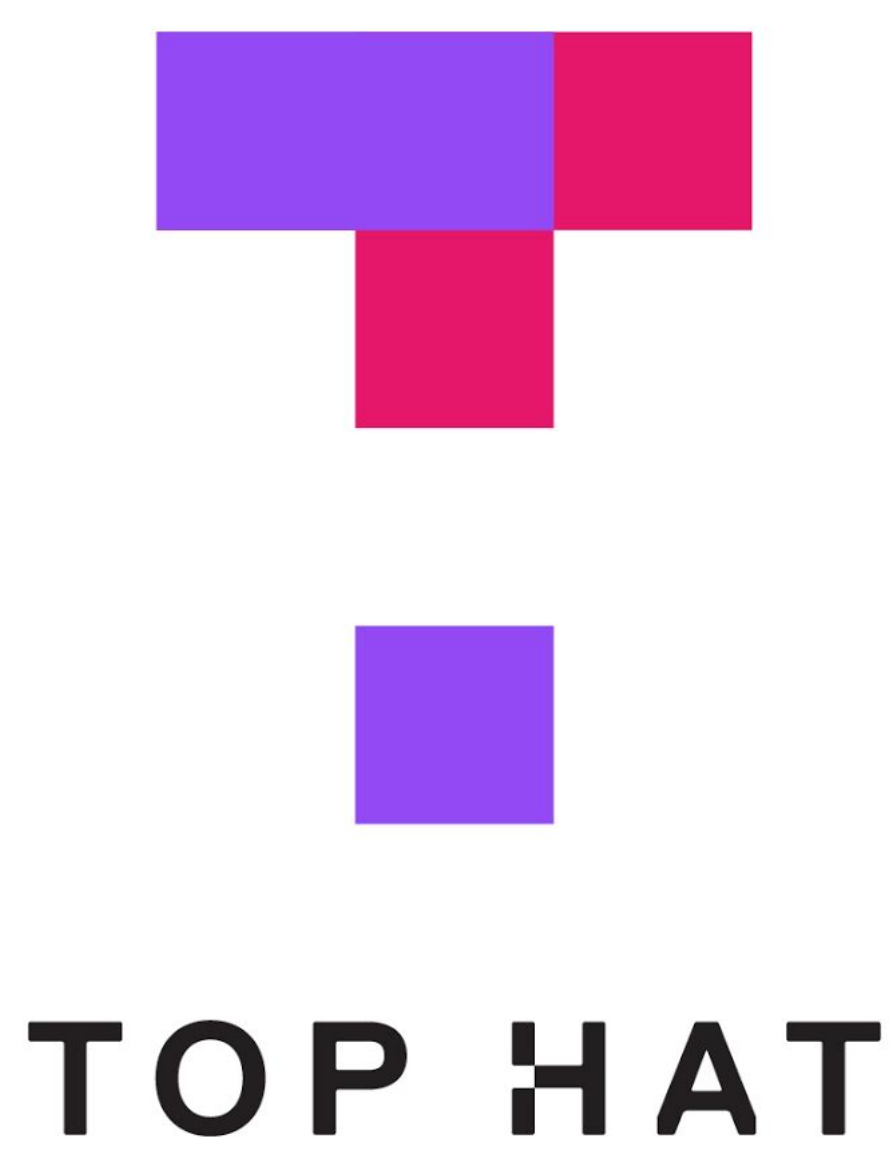

# Accessible Building

### **Accessibility in Web Technologies1**

From the *three-layered cake* to the *Peanut M&M*:

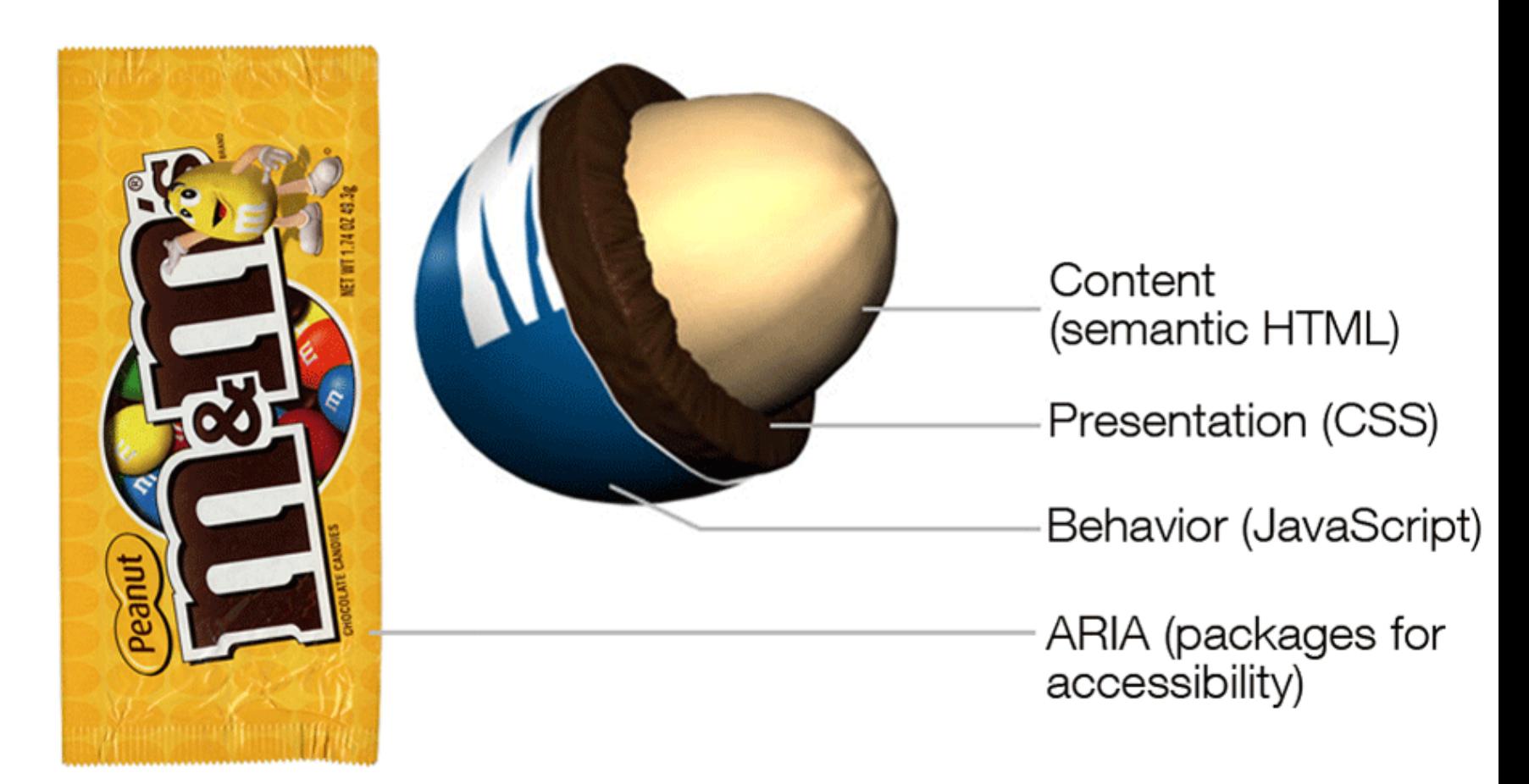

By Dennis Lembree based on illustration by Dave Stewart

<sup>1</sup> [Image source](https://www.interaction-design.org/literature/article/accessibility-usability-for-all)

### **Accessible Rich Internet Applications (ARIA)2**

aria is a set of HTML attributes that make web components avialable to assistive technologies.

**<div id="percent-loaded" role="progressbar" aria-valuenow="75" aria-valuemin="0" aria-valuemax="100"> </div>**

<sup>2</sup> [MDN Web Docs: ARIA](https://developer.mozilla.org/en-US/docs/Web/Accessibility/ARIA)

# **Accessibility in React Native3**

RN provides us with access to assistive technologies that mobile platforms provide (e.g., VoiceOver on iOS or TalkBack on Android) through component attributes.

### **<View accessible={true}> <Text>List item one</Text> <Text>List item two</Text> </View>**

<sup>3</sup> [React Native Accessibility](https://facebook.github.io/react-native/docs/accessibility)

### **React Native Accessibility Properties**

accessible attribute indicates whether the component is an accessibility element and, if so, groups its children in a single selectable component.

accessibilityLabel attribute defines screen reader descriptions of components.

accessibilityHint attribute helps users understand what will happen if they perform the action on the accessibility element.

### **React Native Accessibility Actions**

Standard, e.g., magicTap, escape, activate, increment, decrement, longpress, or custom actions, handled by onAccessibilityAction.

### **onAccessibilityAction={(event) => { switch (event.nativeEvent.actionName) { case 'longpress': // take action ..... } }}**

# AsyncStorage

# **What is AsyncStorage?**

AsyncStorage is a simple, unencrypted, persistent, key-value storage system that is global to the app.

Four key features:

- 1. **Simple:** Core functionality involves set and get methods.
- 2. **Unencrypted:** Access is controlled by location access.
- 3. **Persistent:** Data is saved until it is explicitly deleted.
- 4. **Global:** Saved data is global to the app.

# **How does it work?**

We use the AsyncStorage JS library:

**import AsyncStorage from '@react-native-community/async-storage';**

Through RN Bridge, the corresponding native code library will store the data in an appropriate format, in a dictionary or files in iOS and in a database in Android.

All AsyncStorage operations are asynchronous and therefore return a Promise.

## **Saving Data**

```
storeData = async () => {
   try {
     await AsyncStorage.setItem('@storage_Key', 'stored value')
   } catch (e) {
     // saving error
   }
```
**}**

## **Retrieving Data**

```
getData = async () => {
   try {
     const value = await AsyncStorage.getItem('@storage_Key')
     if(value !== null) {
       // value previously stored
 }
   } catch(e) {
     // error reading value
 }
}
```
# **Other operations4**

removeItem(key) removes the item that corresponds to a key. mergeItem(key) merges an existing key value with an input value. clear() erases all AsyncStorage.

getAllKeys() retrieves all keys for your app.

multiGet(keys), multiSet(keys,values), multiRemove(keys), multiMerge(keys,values) are batch operations for array data.

<sup>4</sup>[More information on RN](https://github.com/react-native-community/async-storage) [AsyncStorage](https://github.com/react-native-community/async-storage)

### TopHat Quiz

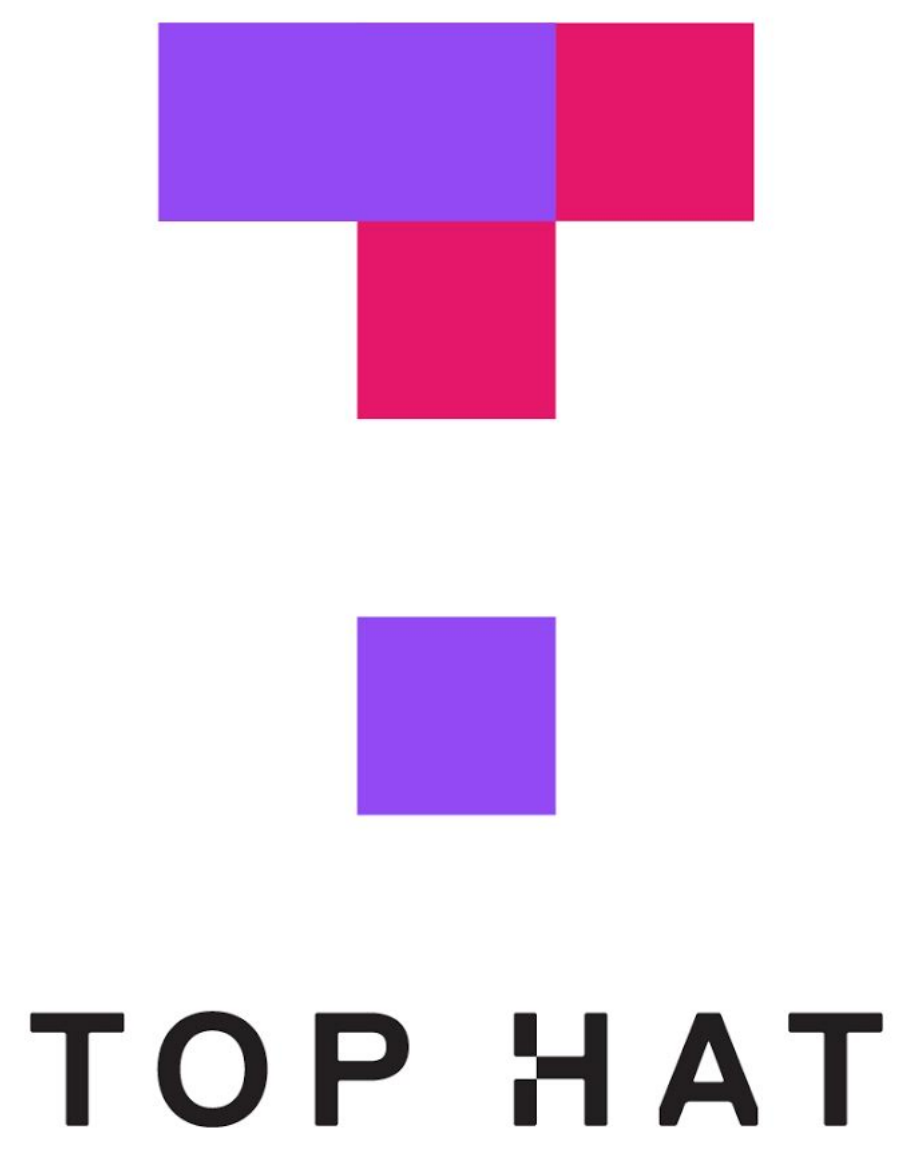

# Theming in React Native

## **Popular Theme Libraries and Toolkits**

- » [NativeBase](https://nativebase.io/)
- » [React Native Elements](https://react-native-elements.github.io/react-native-elements/)

### **NativeBase<sup>5</sup> <sup>6</sup>**

For iOS and Android.

Customized using [NativeBase](https://nativebase.io/customizer/)  [Customizer](https://nativebase.io/customizer/).

Different themes using StyleProvider.

**<Button light style={{borderRadius:8}}>**

 **<Text>Contact Us</Text>**

**</Button>**

<sup>5</sup> [Image source](https://nativebase.io/nativebase-customizer)

<sup>6</sup> [See example in Expo](https://snack.expo.io/@bmutlu/native-base-theming-example)

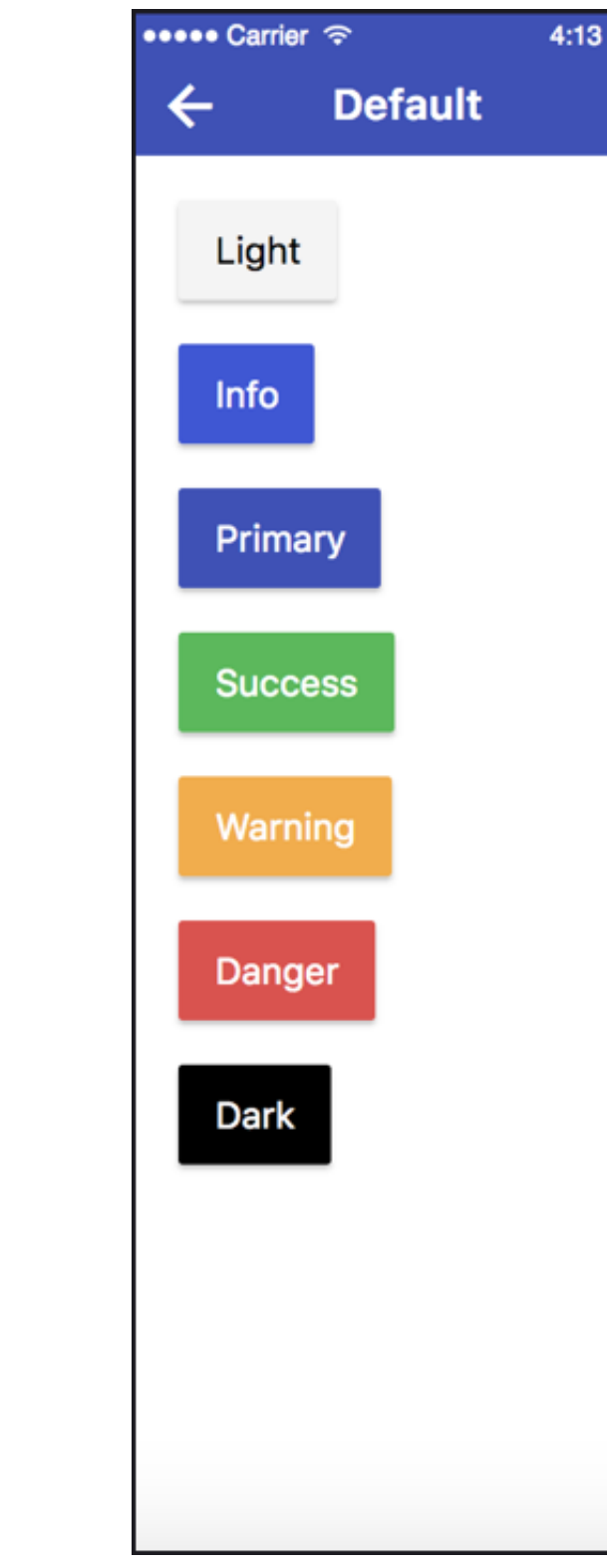

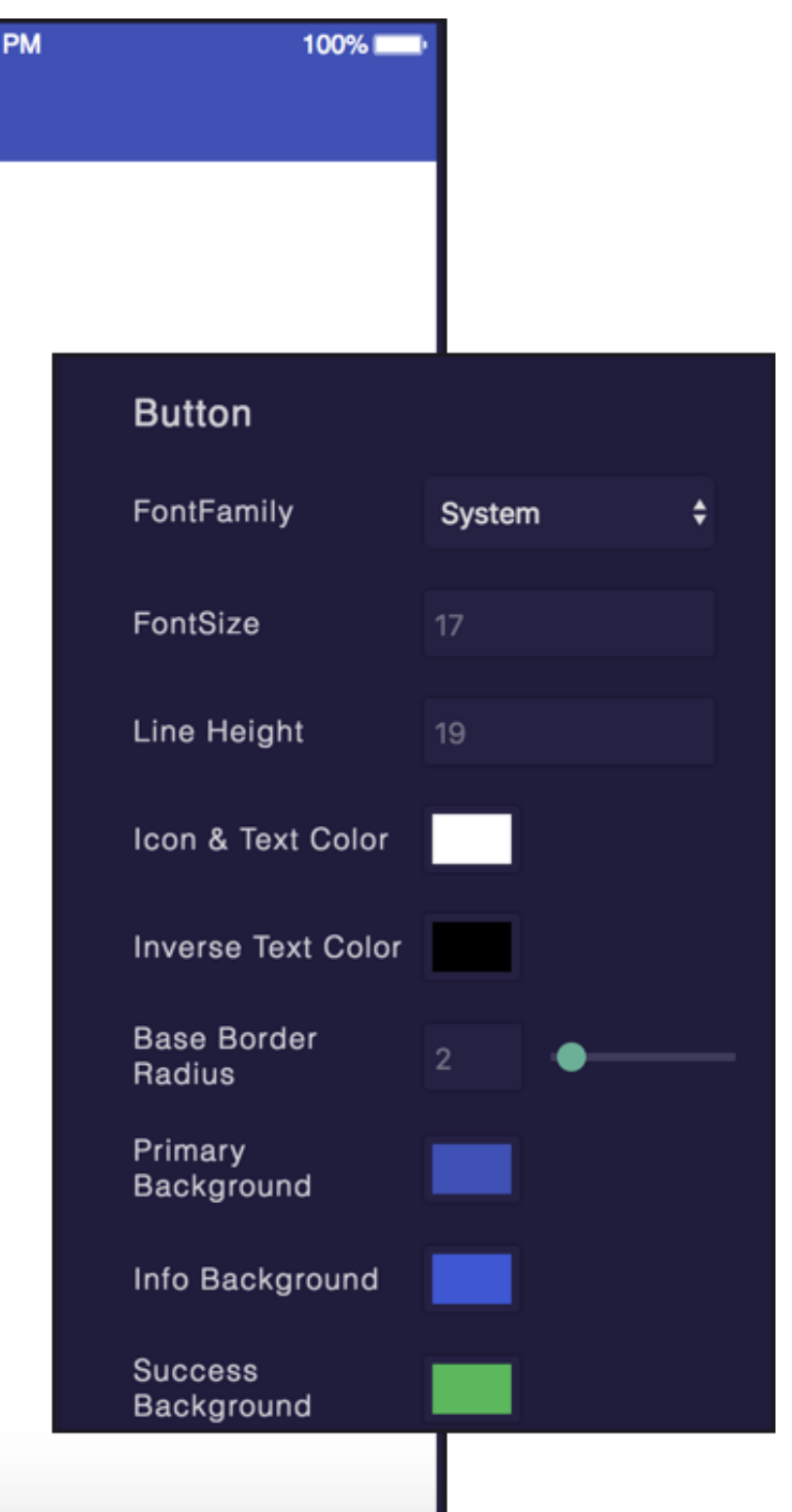

Importing themes:

**import getTheme from './native-base-theme/components'; import material from './native-base-theme/variables/material';**

Applying themes using getTheme():

**<StyleProvider style={getTheme(material)}> <Container>**

 **<Content>**

**......** 

 **</Content>**

 **</Container>**

**</StyleProvider>**

# Sensors

## **Sensor Libraries**

Two options:

- 1. React Native sensors library: react-native-sensors
- 2. Expo sensors library:expo-sensors

### **Expo Sensors Library**

Provides access to device sensors through specific components:

Accelerometer: provides access to the accelerometer sensor, which captures displacement in 3D.

Barometer: provides access the device barometer sensor, which captures changes in air pressure. Gyroscope: provides access the device gyroscope sensor, which captures changes in rotation in 3D space.

Magnetometer: provides access the device magnetometer sensor, which measures changes in the magnetic field. MagnetometerUncalibrated: provides access to uncalibrated raw values from the magnetometer.

Pedometer: Provides step count from the native sensor libraries.

### **How to Access Sensor Data**

Install the sensor library:

### **expo install expo-sensors**

Import the sensor component:

# **import { Accelerometer } from 'expo-sensors';**

Check if the sensor is avialable:

**Accelerometer.isAvailableAsync() // returns true or false**

Create listener for sensor events:

### **Accelerometer.addListener(listener)**

Best practice is to create subscribe and unsubscribe functions: **\_subscribe = () => { this.\_subscription = Accelerometer.addListener(accelerometerData => { this.setState({ accelerometerData }); }); };**

To remove listeners for sensor events:

### **Accelerometer.removeAllListeners()**

To subscribe to updates to the sensor data at specified intervals:

**Accelerometer.setUpdateInterval(intervalMs)**

### **Access to Other Hardware**

Camera using expo-camera renders a preview of the front or the back camera.

Battery using expo-battery provides battery information.

Haptics using expo-haptics provides haptic feedback using the Taptic Engine on iOS and Vibrator system service on Android.

Audio using expo-av provides basic audio playback and recording.

Brightness using expo-brightness allows getting and setting screen brightness.

# App Lifecycle Using AppState

## **The Problem**

Everything we have been doing so far assumes that our app is loaded on the screen and is running as a foreground process.

We need to be able to perform background processes or safely save the user's data in case the OS suspends it or the user quits it.

## **The Solution**

AppState provides information on the current state of the app:

- » active indicates that the app is running in the foreground
- » background indicates that the app is running in the background
- » inactive indicates that the app is transitioning between foreground and background

```
import {AppState} from 'react-native';
```

```
state = { appState: AppState.currentState};
```

```
componentDidMount() {
     AppState.addEventListener('change', this._handleAppStateChange);
}
```

```
_handleAppStateChange = (nextAppState) => {
  if (this.state.appState.match(/inactive|background/) && nextAppState === 'active') {
       // Do something
     }
     this.setState({appState: nextAppState});
};
```
### **Example Background Process**

BackgroundFetch from expo-background-fetch allows performing background fetch tasks using the TaskManager Native API.

**BackgroundFetch.registerTaskAsync(taskName, options)**

# Assignment Preview

## **React Native 3 Requirements**

- » Be able to add a meal to a day
- » Be able to add foods to meals
- » Summarize (aggregate) stats for meals based on foods
- » Hook up stats in day view for nutritional data (aggregated over meals/foods from that day)
- » Allow users to track their stats over a the past 7 days
- » Clean/Clear/Attractive interface

### **Some Notes**

1. Using endpoint for foods (not limited to these): **https://mysqlcs639.cs.wisc.edu/foods/** 1. [pluralize](https://github.com/blakeembrey/pluralize) [package](https://github.com/blakeembrey/pluralize) to properly format food items: **pluralize('test', 1, true) //=> "1 test" pluralize('test', 5, true) //=> "5 tests"**

- 
- 

# **What did we learn today?**

- » Accessible Building
- » Storing data using AsyncStorage
- » Theming Libraries
- » Accessing and Using Sensor Data
- » App Lifecycle using AppState
- » Assignment Preview